## **FM Chrome River Approval Process**

 The FM will receive an email from <u>expense-noreply-c5-prod@ca1.chromeriver.com</u> that the OSP review staff has reassigned a report for approval. Email View:

|                    | 2. Report ID: 0100-2631-5920                 |  |  |
|--------------------|----------------------------------------------|--|--|
| ACTION REQUIRED    | Chrome River                                 |  |  |
| Expense Report for | Leann Koon [Research Professional]           |  |  |
| Report Name        | WTI WSF Speaker Travel Support Knickerbocker |  |  |
| Submit Date        | 05/03/2022                                   |  |  |
| Expense Dates      | 04/15/2022 - 04/15/2022                      |  |  |
| Total Expenses     | 1,150.20 USD                                 |  |  |
| Prior Approvers    | Robert Eichenberger [05/16/2022 GMT]         |  |  |
|                    | Jamie DuHoux [05/10/2022 GMT]                |  |  |
|                    | Carolyn Marx [05/04/2022 GMT]                |  |  |
|                    |                                              |  |  |

## Report Notes

| 05/19/2022 |  | Please approve account 62868T- Participant    |
|------------|--|-----------------------------------------------|
|            |  | Support Travel on grant 4W9095 4/15           |
|            |  | \$1105.20 page 3-4 Travel Cafe invoice. Thank |
|            |  | you, Ale'                                     |

| Account Summary | ,                          |                        | Amount<br>(USD) |
|-----------------|----------------------------|------------------------|-----------------|
| 4W9095-4W9095-  | WSRTC Meeting Coordination | Western Transportation | 1,150.20        |
| 421470          | Western                    | Institute              |                 |

- 2. Notice the highlighted text above with the needed approval details
- 3. The OSP review staff has already reviewed the entire report for compliance, your approval is the final step
  - a. If this is enough info to make your decision- click Approve" at the bottom of the email. (<u>Do not reassign back to the OSP accounting staff</u>) this finalizes the transaction and posts to Banner.
  - b. If you need additional details, you may click on "View" within the email text to see the specific receipts within Chrome River. Click "Approve" in the upper right-hand corner of the Chrome River screen. Again, <u>do not reassign back to the OSP accounting staff</u> this finalizes the transaction and posts to Banner.

## Chrome River Database View:

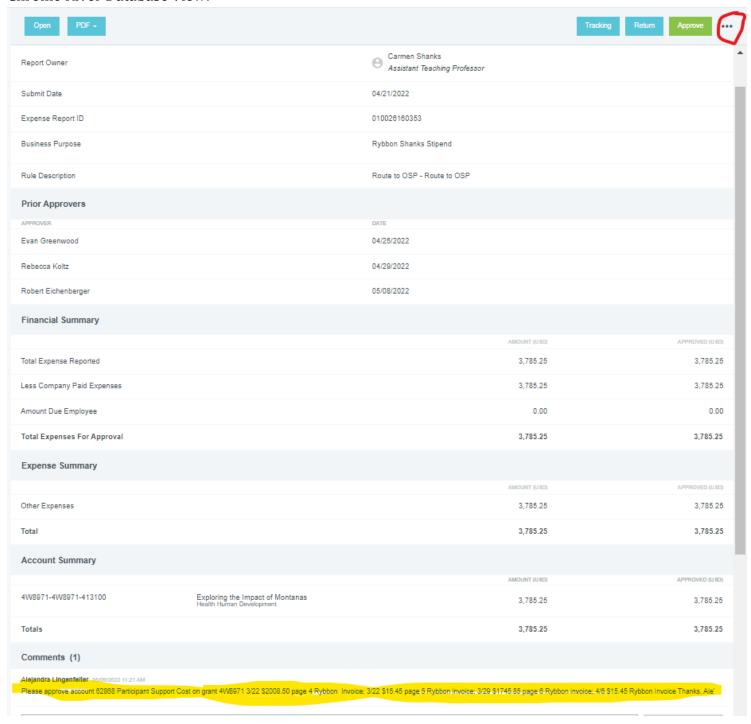

4. You can make comments within Chrome River and save them. This is only informational and *does not* route the report or approve it. It will remain in your queue.

## 5. <u>If revisions need to be requested</u>:

- a. Discuss issues outside of Chrome River with your departmental accountant or FSS contact.
  - i. If you don't know whom to contact, FSS is listed in the Prior Approvals section of the report
- b. If it is determined a change is needed before you can approve the report:
  - i. In the comments section of the Chrome River report, note the changes you are requesting to be made and add the <u>REQUIRED</u> text: <u>Please Reassign to OSP for Final Approval</u>
  - ii. Click on the three dots to "Reassign" in the upper right-hand corner of the screen
  - iii. Enter the name of the individual you are reassigning the report to.
  - iv. Please do not RETURN or REASSIGN the report to the "expense/report owner"
    - 1. We have worked with FSS to assure them that we would reassign the reports to them so they can coordinate with report owners and resubmit both timely and appropriately.
  - v. Note: OSP review team cannot make changes to the Chrome River reports this needs to be done by FSS.

Questions can be directed to any of the OSP review team members